## **วิธีการตั้งค่าการพิมพ์ Booklet ของรุ่น L220,L310,L360,L365,L455,L565,L850**

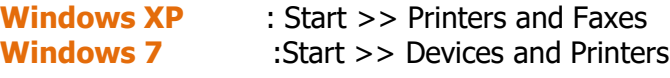

ตัวอย่างรุ่น **L220**

## .1คลิกขวาที่ **L220** เลือก **Printing Preferences**  .2เลือก **"ระบบการพิมพ์(Main) "** , **การพิมพ์2 หน้า (2-Sided Printing) ,ปร ับแต่ง (Settings)**

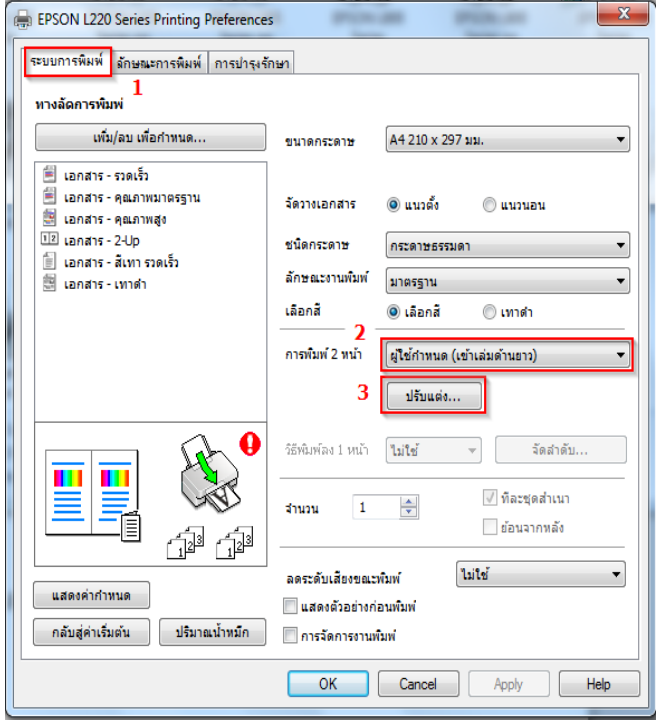

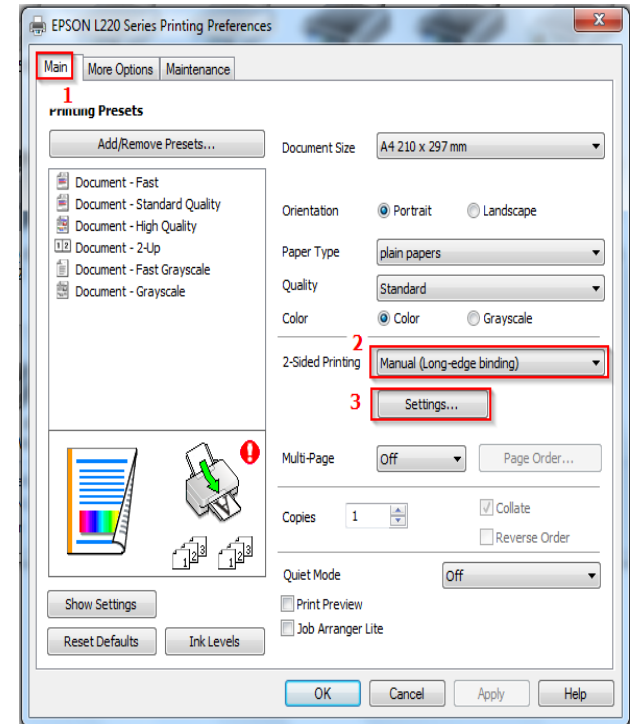

 .3ในหัวข ้อ **"การปร ับแต่ง"** เลือก **"การเข้าเล่ม (Binding Edge)"** เลือกตามที่ต ้องการ เลือก กด **"ตกลง (OK)"**

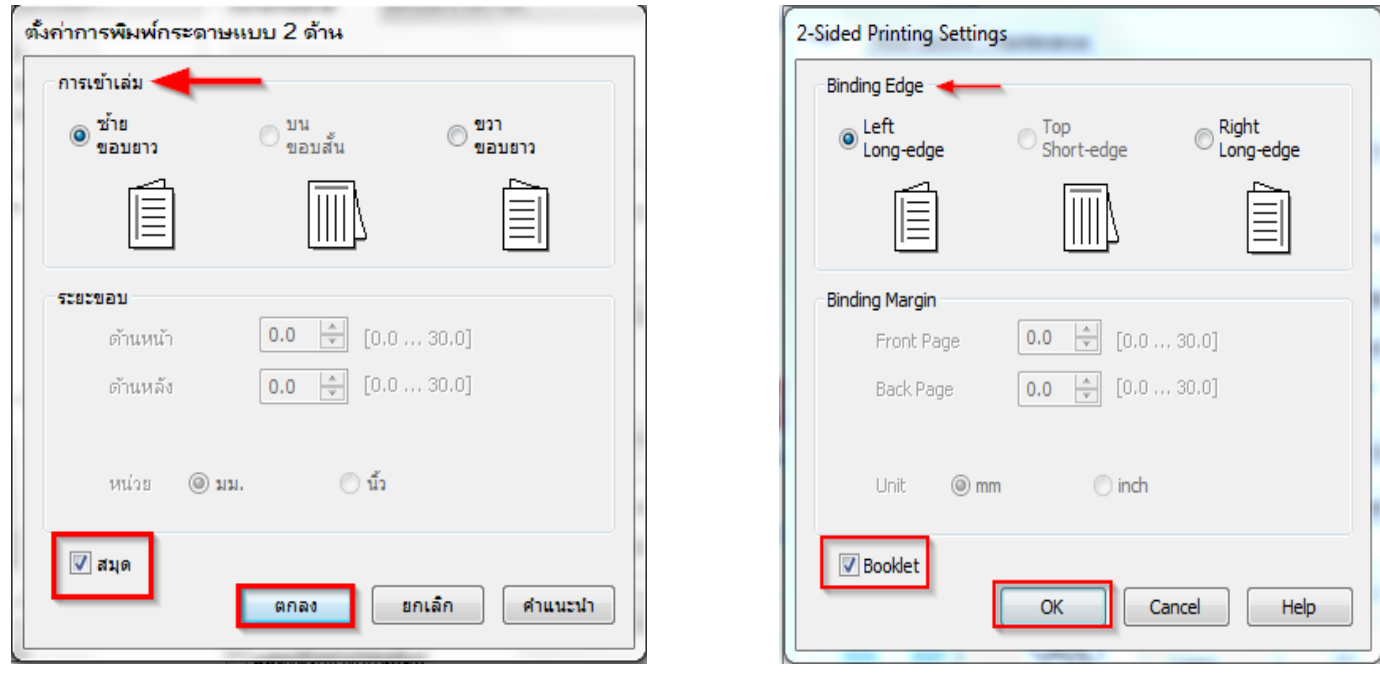

.4ในแถบ **"การพิมพ์ 2 หน้า"** จะต ้องเลือกเป็น **"ผใู้ชก้ าหนด )เข้าเล่มด้านยาว(**

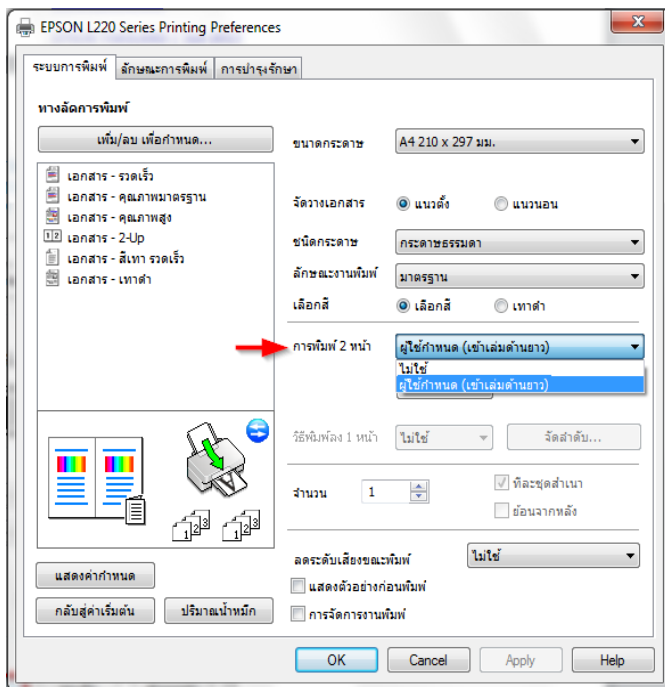

## .5กด **"OK″** เมื่อตั้งค่าเรียบร้อยแล*้*ว

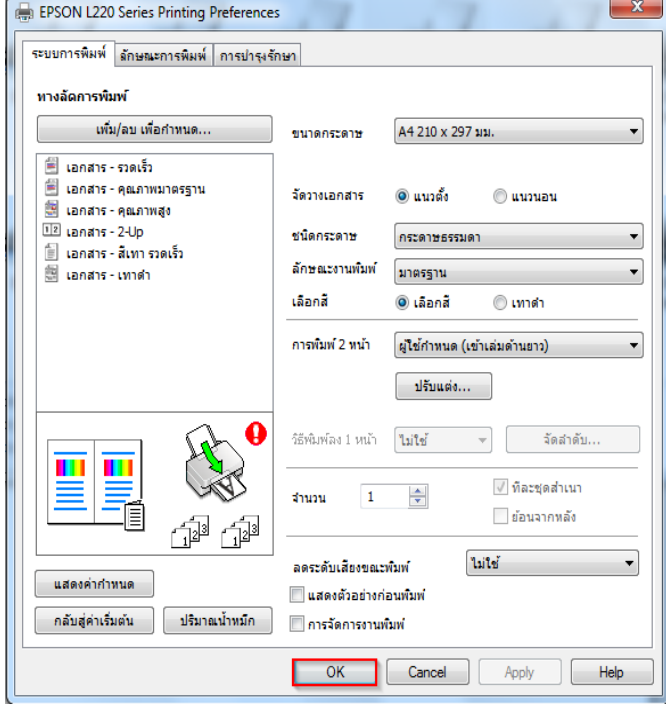

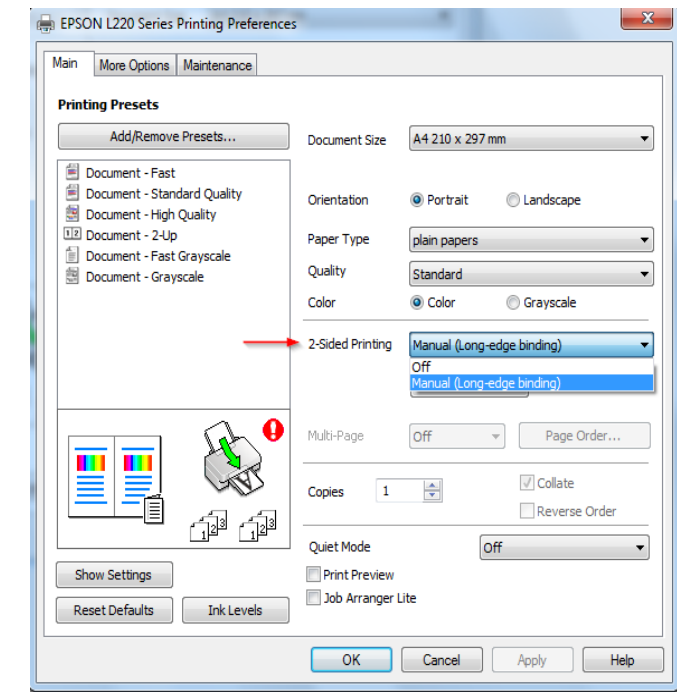

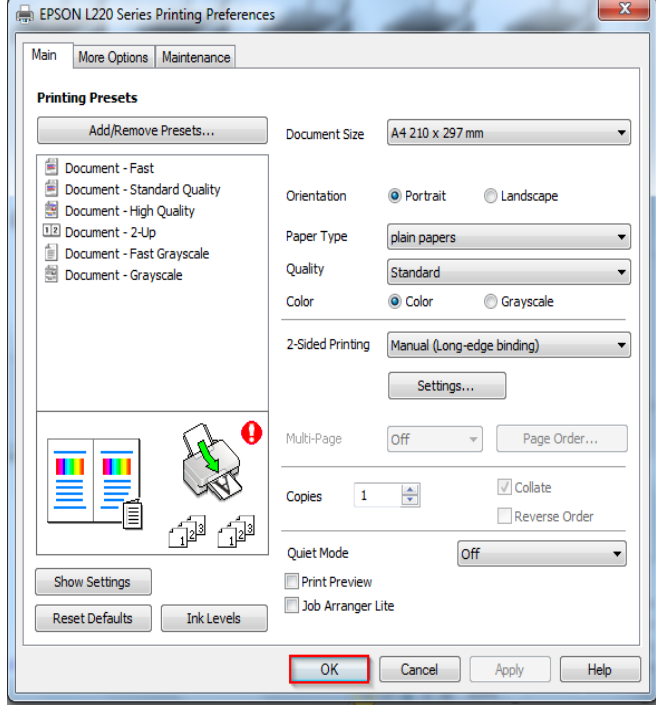